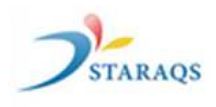

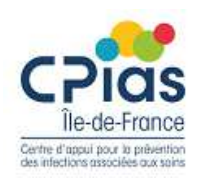

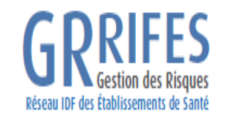

## **Cartographie des risques infectieux CARTOCLIN IdF**

#### **Dr Elise SERINGE CPias IdF Pour le groupe de travail régional**

Journée des IDE hygienistes- 12/04/2018

#### **Présentation du projet régional de cartographie du risque infectieux « CARTOCLIN »**

A l'initiative du GRRIFES : Gestion des Risques Réseau Ile de France Etablissements de Santé

**Pilote GRRIFES** : **Isabelle Eymery**, Ingénieur Hospitalier GRAS – CHI Poissy-ST Germain **Pilote STARAQS** : **Marie José Stachowiak**, Coordinatrice STARAQS

**Composition du groupe d'experts en gestion du risque infectieux** :

**Florence Chrétien** : Cadre de santé Hygiène Hospitalière CHI Poissy - St Germain en Laye **Dr Hélène Ittah-Desmeulles** : Médecin Hygiéniste GH Est Francilien - Meaux **Isabelle Lorenzi** : Infirmière hygiéniste, Hôpital Corentin Celton - APHP **Dr Laurence Marty** : Responsable EOH GH Est Francilien - Marne la Vallée **Dr Jean-Christophe Séguier** : Chef de Service Hygiène Risque Qualité CHI Poissy - St Germain-en-Laye **Dr Elise Seringe** : Médecin coordonnateur CPias (CClin Paris Nord/ Arlin IdF)

1

### **Contexte National et Régional**

**Circulaire DGOS/PF2/2011/416 du 18 novembre 2011 / décret 2010-1408 du 12 novembre 2010** relatifs à la lutte contre les évènements indésirables associés aux soins dans les établissements de santé / Missions des EOH

- impulser et coordonner la gestion a priori du risque infectieux nosocomial dans ses différentes dimensions (acte de soin, environnement, état de santé du patient) ;
- impulser et coordonner la gestion a posteriori du risque infectieux nosocomial par le signalement, l'investigation et les interventions lors d'infections, les surveillances épidémiologiques, le suivi d'indicateurs, etc. ;

#### **INSTRUCTION DGS/VSS1/PP1/PP4/EA1/SG/DGOS/PF2/78 du 3 mars 2017 relative à l'organisation régionale des vigilances et de l'appui sanitaires**

• Missions des ARS : mettre en place des REseaux régionaux de Vigilances et d'Appui, désigner des Structures Régionale d'Appui, des Centre d'appui pour la Prévention des Infections Associées aux Soins, des Observatoires du Médicament, des DIspositifs médicaux et de l'innovation Thérapeutique et assurer la promotion du portail des signalements

**Arrêté du 19 décembre 2017 fixant le cahier des charges des structures régionales d'appui à la qualité des soins et à la sécurité des patients**

Journée des IDE hygienistes- 12/04/2018

### **Présentation du projet régional de cartographie du risque infectieux « CARTOCLIN »**

#### **Objectifs :**

- Optimiser la maitrise du risque infectieux
- Proposer un outil de cartographie des risques infectieux permettant aux établissements de santé d'IDF d'identifier leurs risques, de les analyser et de les prioriser afin d'élaborer un plan d'actions opérationnel répondant aux exigences méthodologiques de la HAS
- Faciliter le renseignement du compte qualité HAS pour la certification V2014

3

# **Intérêts de l'outil « CARTOCLIN » (1/2)**

- Utilisation de l'outil CARTOGRIFFES,
	- Conçu par les gestionnaires de risques du GRRIFES
	- Adapté par des experts en hygiène
	- Facile d'utilisation sous forme de fichier Excel partageable
	- Adaptable aux contextes locaux (chirurgie, balnéothérapie…)
	- Facilement modifiable (personnalisation des thématiques, de l'analyse…)
- Il se réfère aux recommandations et textes réglementaires disponibles sur le site NOSOBASE avec un lien informatique vers ce site qui est régulièrement actualisé.
- Il rappelle la nécessité de colliger et d'analyser les données de votre établissement (audit, indicateurs, certification, EPP, RMM, REX, EI, EIG…..)

Journée des IDE hygienistes- 12/04/2018

# **Intérêts de l'outil « CARTOCLIN »(2/2)**

- Outil « clé en main » apportant une aide à l'identification des risques infectieux en établissement de santé en partant d'un recensement par thème, secteur ou activité, il définit :
	- la nature du risque,
	- la situation dangereuse,
	- les effets / conséquences,
	- les causes,
	- des exemples de mesures de prévention
	- Le dispositif de maîtrise existant, les mesures « barrière », • Exemples donnés à titre informatif
	- une mesure et une hiérarchisation du risque
	- les actions d'amélioration et leurs suivis

#### **Intègre la fonction « Compte Qualité » : qui permet d'identifier et d'intégrer les risques choisis dans le compte qualité**

A renseigner par l'ES à partir des données locales

**Propositions** du groupe d'experts

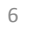

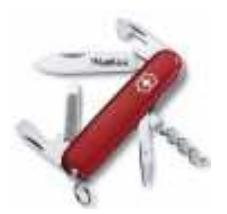

#### **Choix de la méthode**

#### Analyse des Modes de Défaillance, de leurs Effets et de leur Criticité

Méthode dite a priori mais qui, dans le cas d'une cartographie des risques recense également les risques a postériori

Journée des IDE hygienistes- 12/04/2018

## **Stratégie de construction de CARTOCLIN 1- Organisation du recensement**

- Classification en 4 grands thèmes communs et classiques du risque infectieux :
	- 1. Liés au processus de soins
	- 2. Environnement et travaux
	- 3. Secteurs à risques spécifiques
	- 4. Risques professionnels
- Chacun des thèmes est divisé en autant de sous thèmes spécifiques :

Ex : thème 3 « secteurs à risques spécifiques »

>> sous thème : hémodialyse / endoscopie / actes d'imagerie interventionnelle / balnéothérapie

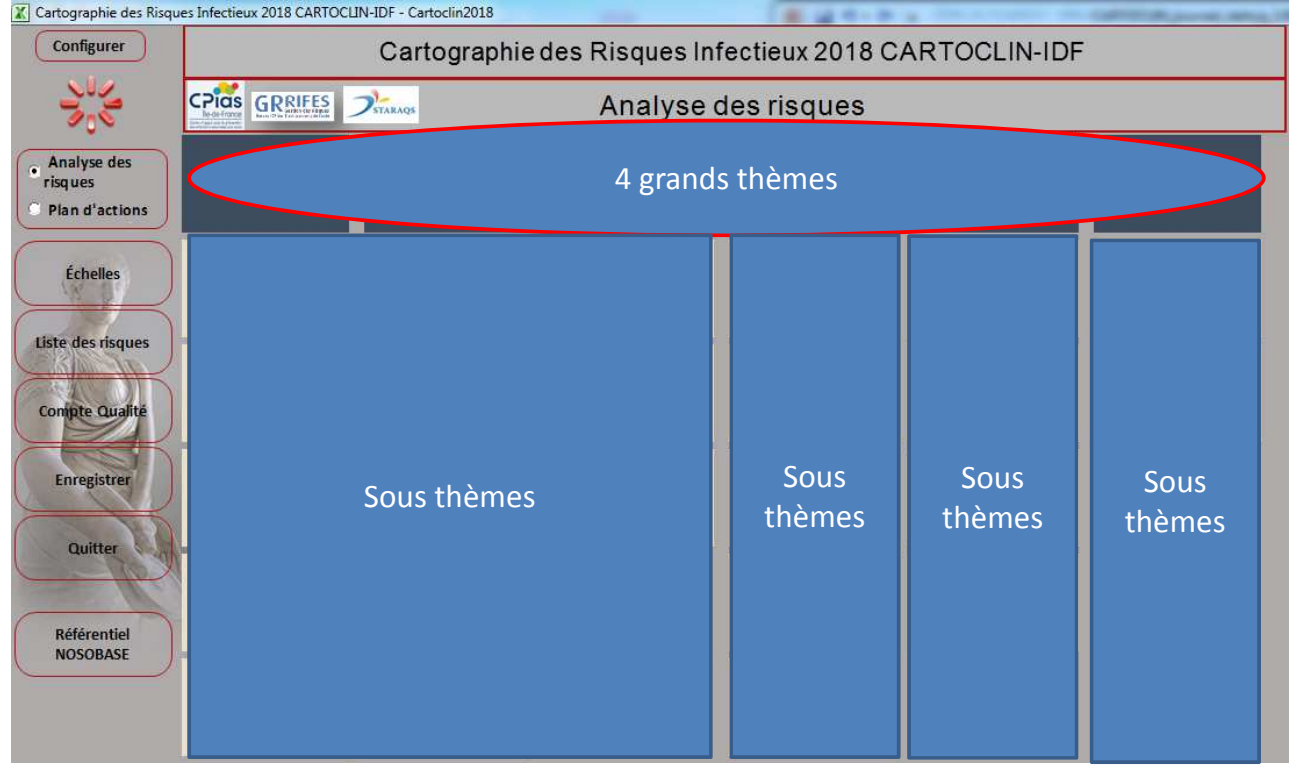

Journée des IDE hygienistes- 12/04/2018

# **Stratégie de construction de CARTOCLIN 1- Organisation du recensement**

Recherche de la nature du risque pour chaque sous-thème

>> toujours sous l'aspect nosocomial et en se référant autant que possible au patient

Ex : thème 3 : secteurs à risques spécifiques /endoscopie : nature du risque :

- 1. Transmission bactérienne, virale, fongique, prion au patient à partir d'un endoscope contaminé
- 2. Cas groupé d'infection bactérienne, virale, fongique, prion à partir d'un endoscope contaminé

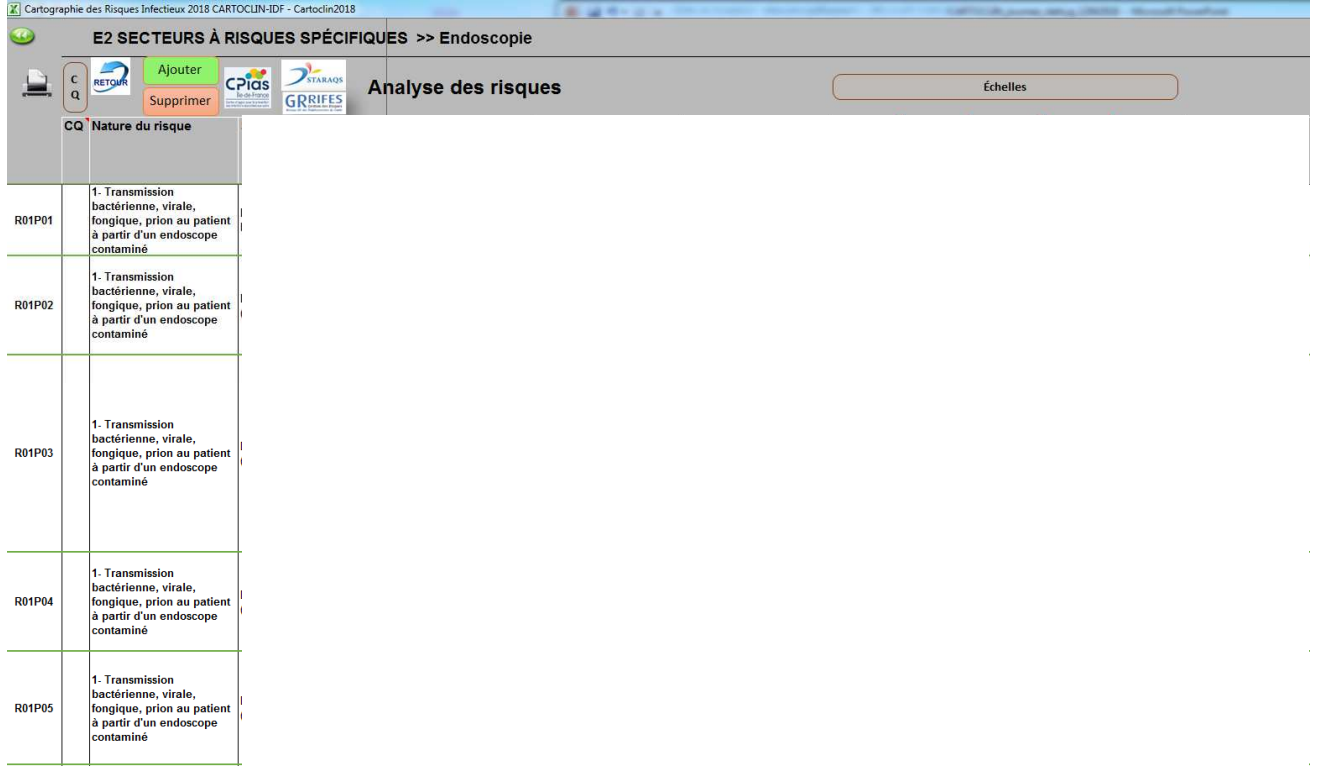

Journée des IDE hygienistes- 12/04/2018

## **Stratégie de construction de CARTOCLIN 2 - Analyse du risque**-

- Construction centrée sur les défaillances d'identification du risque, de mise en œuvre des mesures de prévention et de prise en charge; toujours en se référant au patient
- Les situations dangereuses >> déclinaison entre 3 niveaux
	- 1. Défaut d'identification du risque
	- Ex : défaut d'identification des facteurs de risque d'ISO liés au patient : dénutrition pré opératoire, présence de foyer infectieux, hyperglycémie…)
	- 2. Défaut de mise en œuvre de la prévention du risque
	- Ex : défaut de préparation cutanée avant insertion de cathéter périphérique, …
	- 3. Défaut de prise en charge, d'atténuation, de récupération
	- Ex : défaut de gestion d'un AES
- Les conséquences pour le patient, l'institution... : effets / dommages
- Les causes avérées ou potentielles des situations dangereuses

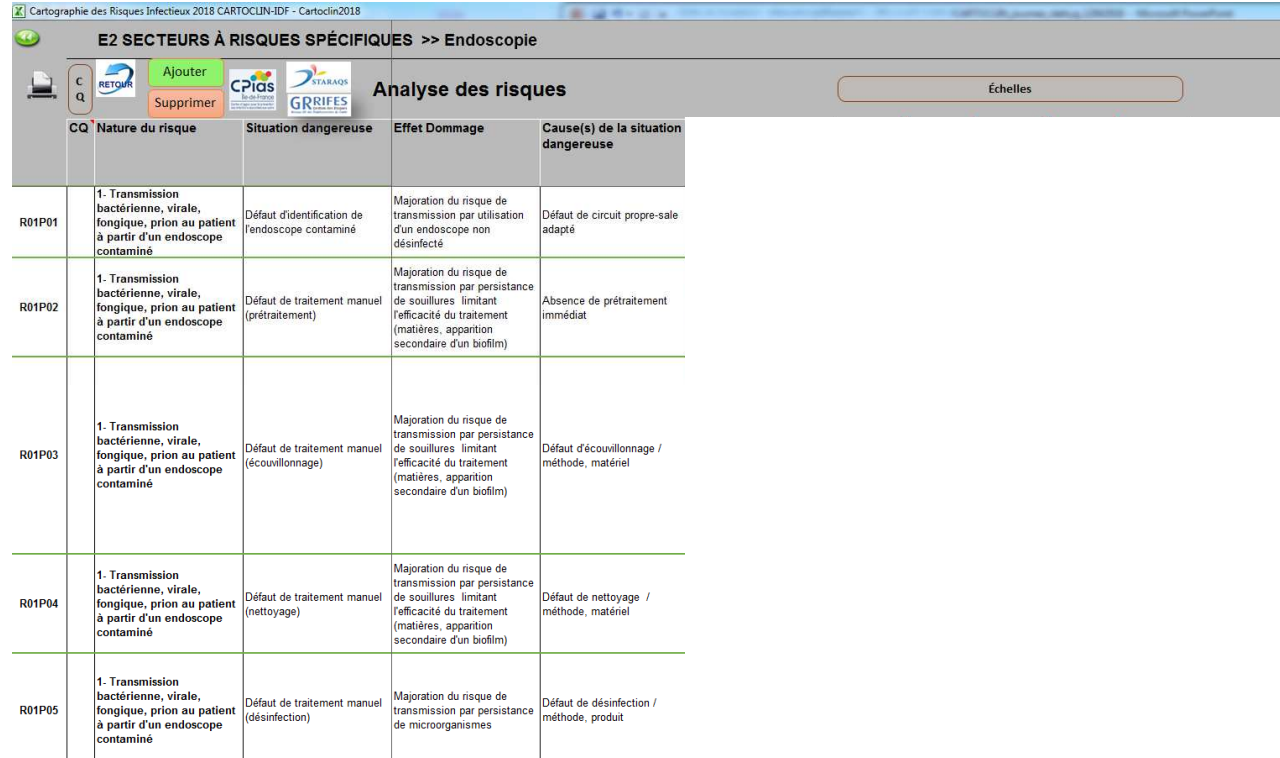

Journée des IDE hygienistes- 12/04/2018

# **Stratégie de construction de CARTOCLIN 3 – Dispositif de maitrise et évaluation criticité**

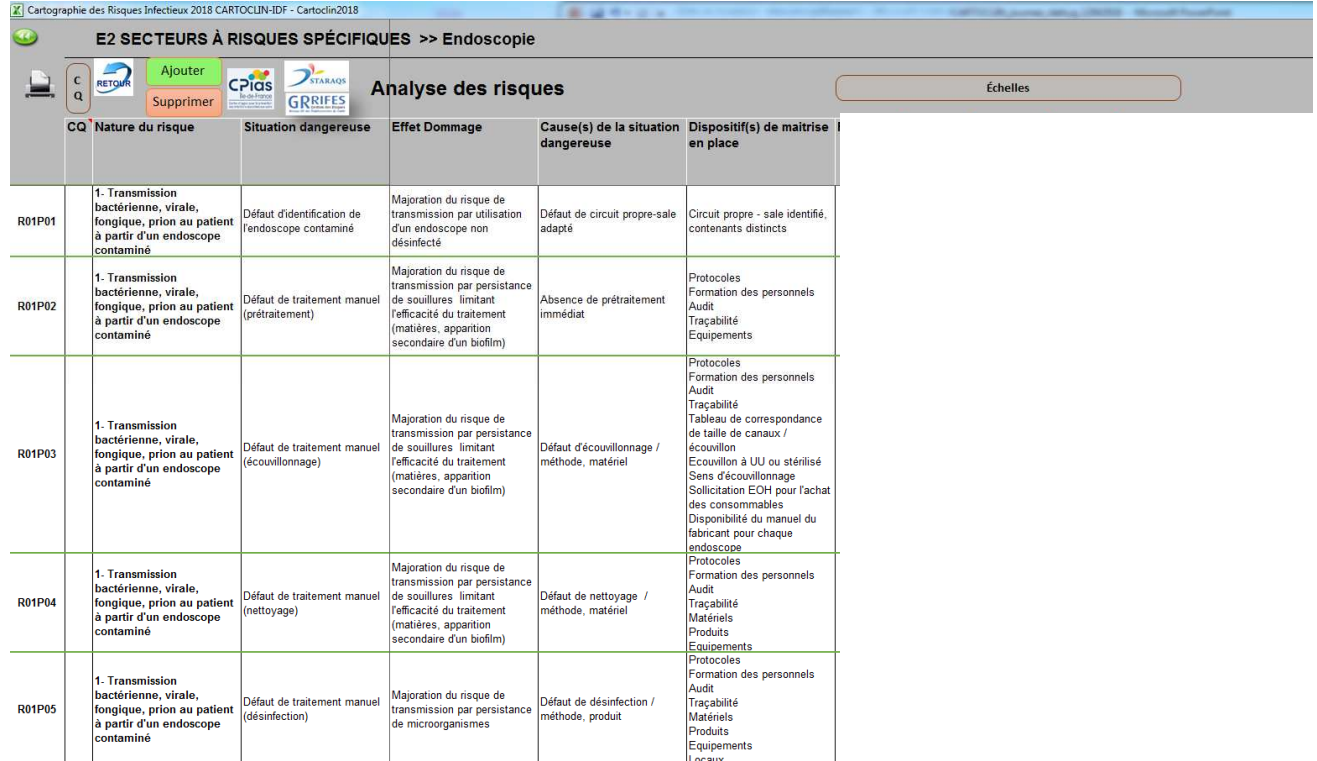

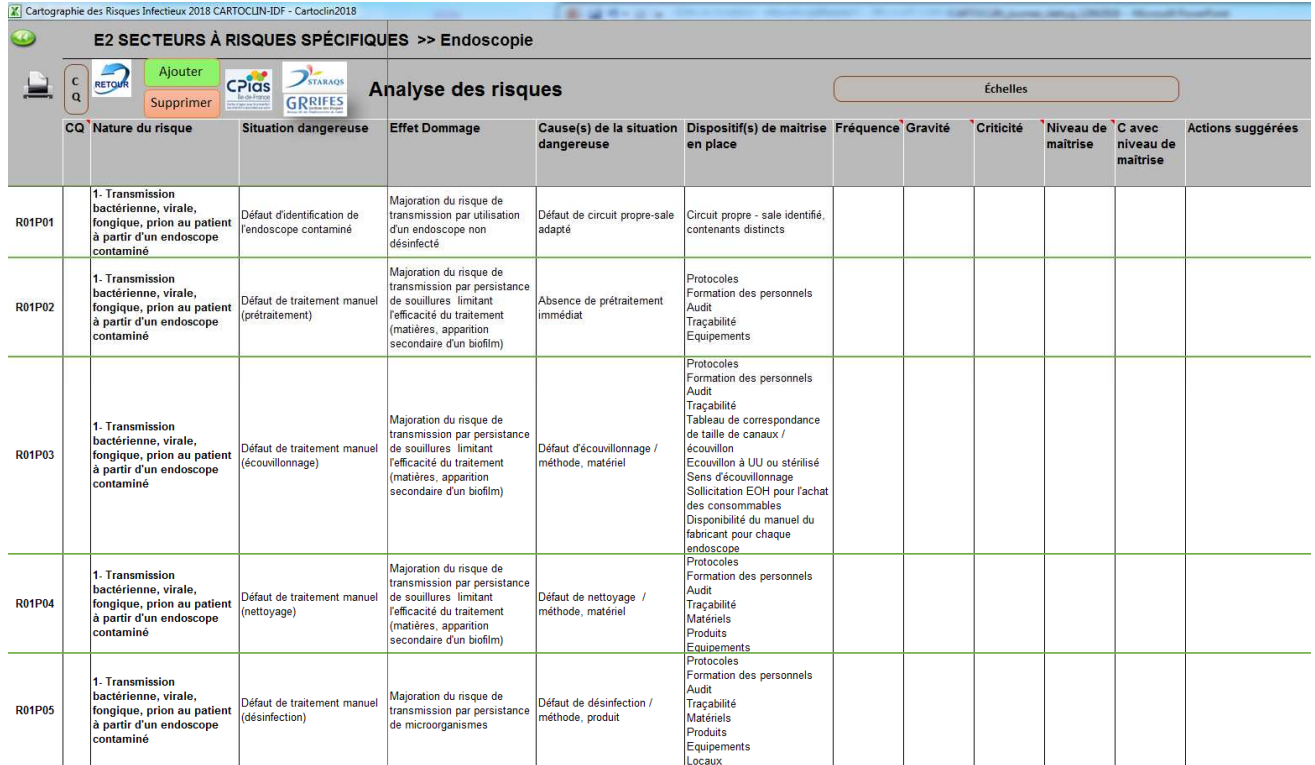

Journée des IDE hygienistes- 12/04/2018 15

#### **Illustration pour le thème : Epidémie BMR/ BHRe**

- Nature du risque / situation dangereuse : 10
	- **1- Transmission croisée de BMR/BHRe** par
		- défaut d'identification d'un patient à risque
		- défaut d'identification d'un patient connu porteur
		- défaut ou retard d'identification des résistances
		- défaut (retard, insuffisance) de mise en œuvre des moyens de prévention : chambre individuelle, précautions complémentaires …
		- Mauvaise gestion des excretas, des eaux de toilettes
	- **2- Epidémie de BHRe non contrôlée** par
		- défaut d'activation du plan local de maitrise d'une épidémie
	- **3- Infection à BMR ou BHRe non maitrisée**
		- Défaut d'antibiothérapie adaptée
	- **4- Perte de chance (qualité de prise en charge) pour le patient porteur ou suspect** par :
		- Défaut d'identification et de prise en charge des pathologies du patient
		- Déficit de l'offre de soins

#### **Illustration pour le thème : Endoscopie**

- Nature du risque selon la situation dangereuse (correspond au libellé du risque dans le compte qualité)
	- **1- Transmission bactérienne, virale, fongique, prion au patient à partir d'un endoscope contaminé** par :
		- Défaut d'identification de l'endoscope contaminé
		- Défaut de respect du délai de traitement
		- Défaut de traitement adapté au risque MCJ
		- Défaut de traitement manuel : prétraitement, écouvillonnage,….
			- Défaut de mise en œuvre des mesures de prévention : choix d'individualiser (endoscopie) ou de regrouper (ISO) par ligne soir
		- Défaut de séchage
		- Défaut de stockage
		- Non respect des conditions de transport
		- Défaut de traitement automatisé ou semi automatisé
		- Défaut de maintenance : endoscopes, LDE, ESET …
		- Défaut de contrôles microbiologiques

#### – **2- Cas groupés d'infections… à partir d'un endoscope contaminé par**

• défaut d'alerts et d'investigation / exposition des patients

Journée des IDE hygienistes- 12/04/2018

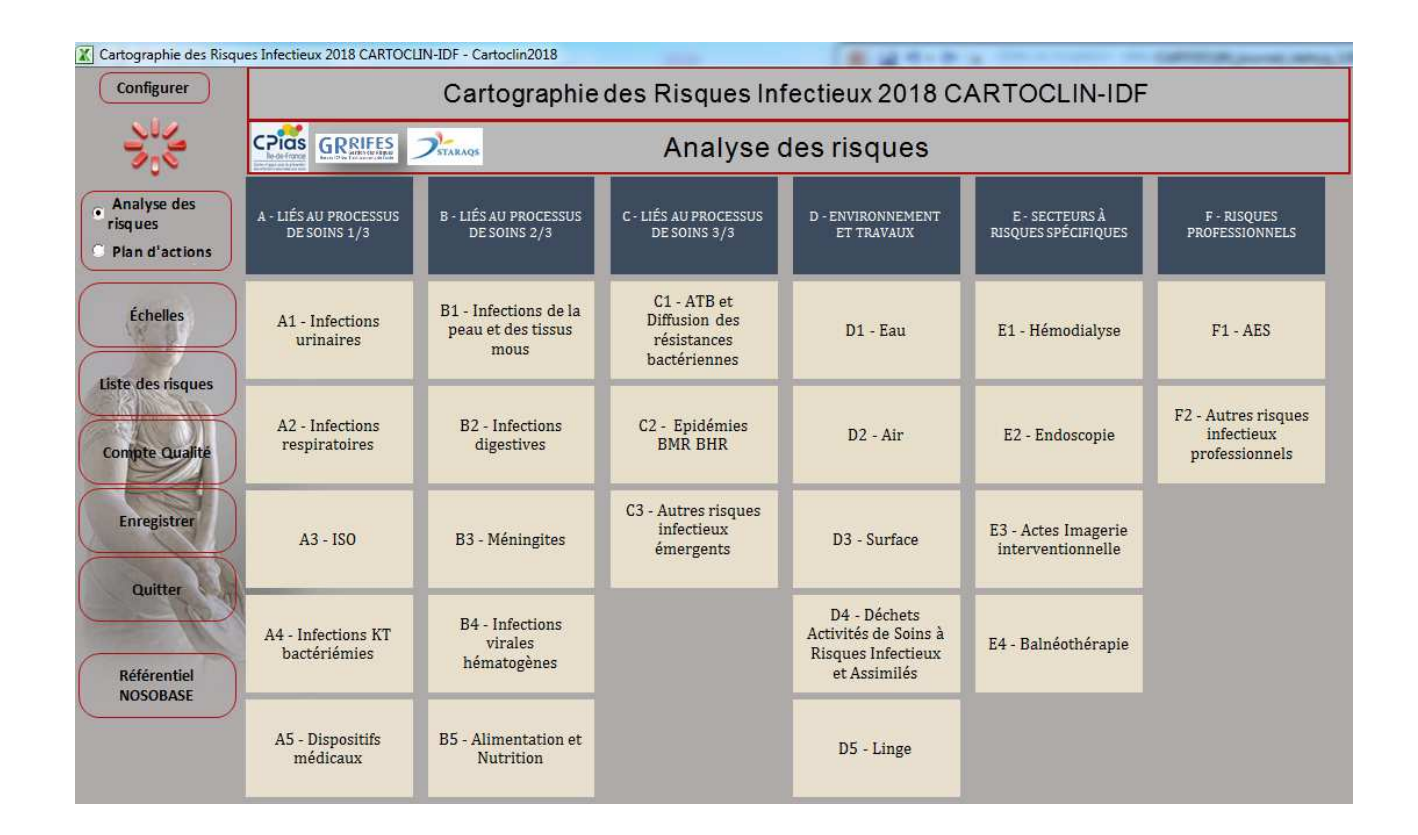

#### Fonctionnalité des boutons de commande du synoptique

Accès au choix d'un listing des risques prioritaires ou des risques à surveiller

Enregistrement de la cartographie Autre possibilité : icone Excel en haut à gauche de l'outil  $\alpha$  restaurer  $\alpha$  puis  $\alpha$  enregistrer  $\alpha$ 

Accès au site NOSOBASE (fonctionnel automatiquement si vous êtes connecté à Internet)

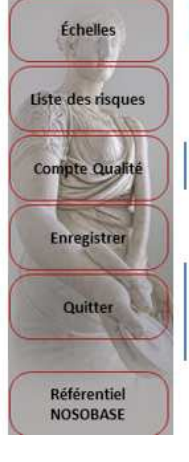

Accès aux critères de la grille de criticité préconisée par la HAS

Accès aux risques choisis pour alimenter le compte qualité

Quitter l'outil (les modifications sont enregistrées automatiquement à la fermeture)

Journée des IDE hygienistes- 12/04/2018

#### Compte qualité

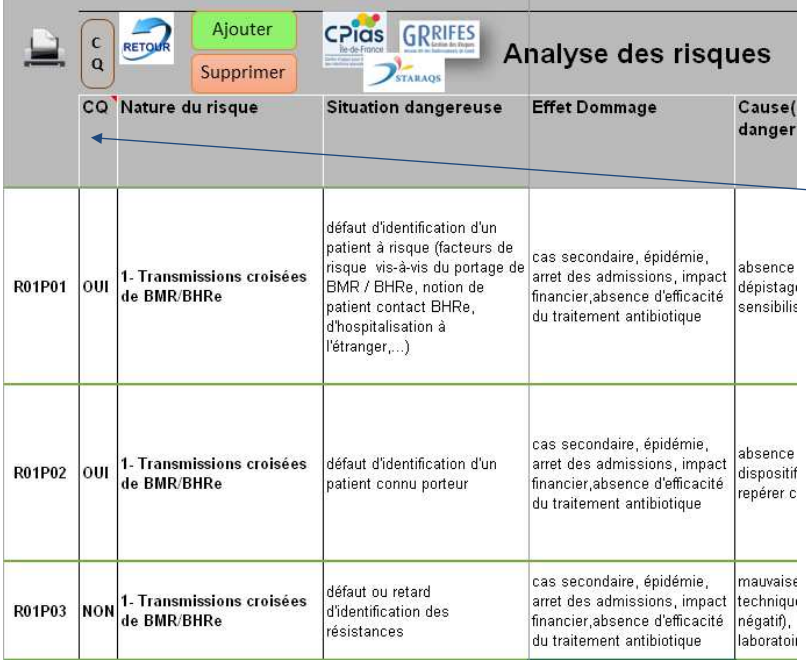

*L'outil permet de sélectionner les risques infectieux prioritaires pour alimenter le compte qualité de votre établissement, d'élaborer et d'assurer le suivi du plan d'action. Pour cela vous pouvez basculer ces risques dans le compte qualité en saisissant « OUI » dans la colonne CQ.*

*Ne rien saisir, revient à saisir « NON »*

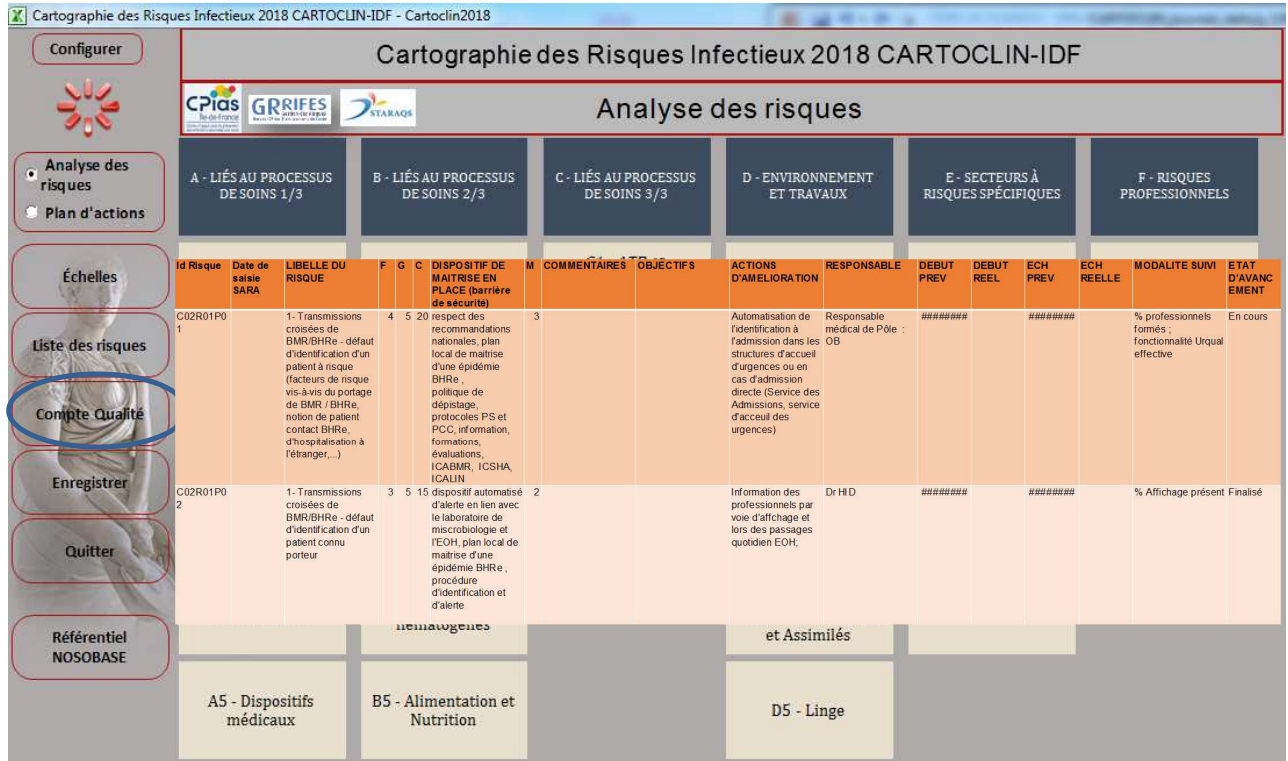

Journée des IDE hygienistes- 12/04/2018 21

Pour accéder au compte qualité général, revenir sur le synoptique et cliquez sur le bouton « Compte Qualité », Vous pouvez y accéder également en cliquant sur « CQ » dans le ruban d'entête des grilles

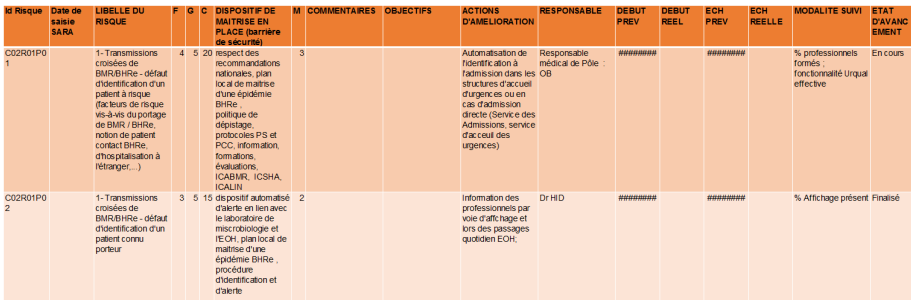

#### **Configuration informatique requise**

L'outil actuel a été conçu dans un format Excel prenant en charge les macros (Visual Basic) uniquement pour les versions Excel 2007 / 2010 / 2013 / 2016, l'utilisation de l'outil sous Excel 2003 n'est pas prévue.

Un paramétrage d'activation des macros dans Excel est nécessaire. Pour activer les macros des fichiers Excel : Aller dans fichier / Options / centre de gestion de la confidentialité / paramètres /.

- Paramètres des macros => activer toutes les macros.

Le fichier nommé CARTOCLIN IDF.xltm peut être installé dans un dossier partagé sur le réseau.

Journée des IDE hygienistes- 12/04/2018

#### **Mode d'emploi de CARTOCLIN**

Enregistrer CARTOCLIN IDF sur un emplacement (bureau, réseau, fichier partagé ...)

Si vous rencontrez des difficultés à l'ouverture de CARTOCLIN IDF, assurez-vous que les macros Excel sur votre poste ont été activées.

Vous devez être connecté à Internet pour vous servir du site NOSOBASE, si vous n'êtes pas connecté, l'outil sera opérationnel mais vous n'aurez pas la fonction « référence à NOSOBASE ».

Atteignez le dossier dans lequel se trouve le fichier CARTOCLIN IDF.xlsm. Double-cliquez sur le fichier.

Si vous êtes connecté à internet, le site NOSOBASE apparaitra avant l'ouverture d'Excel.

En pratique 3 ateliers de formation 12/02/2018 29/03/2018 à venir : en mai prochain

Journée des IDE hygienistes- 12/04/2018 25